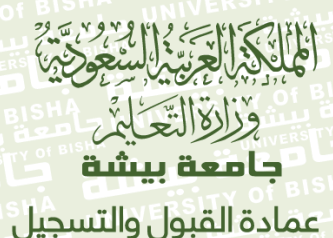

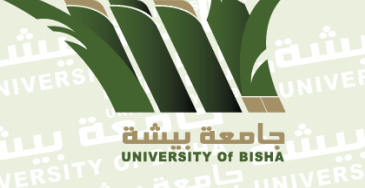

**Kingdom of Saudi Arabia Ministry of education Unuversity of Bisha Deanship of Admission** and Registration

## **نموذج طلب صالحيات على النظام األكاديمي Register-e**

## **نوع الطلب:**

مستخدم جديد إضافة صالحيات

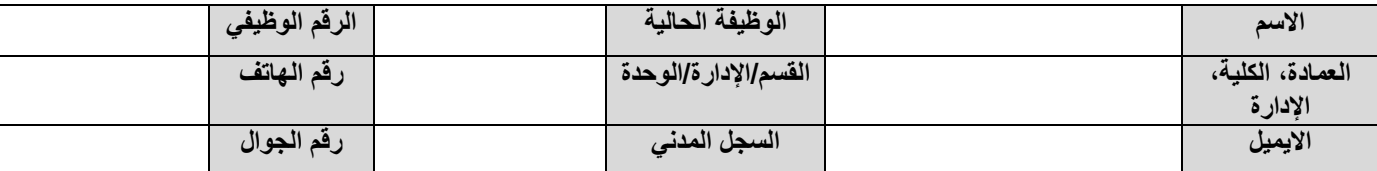

إلغاء مستخدم

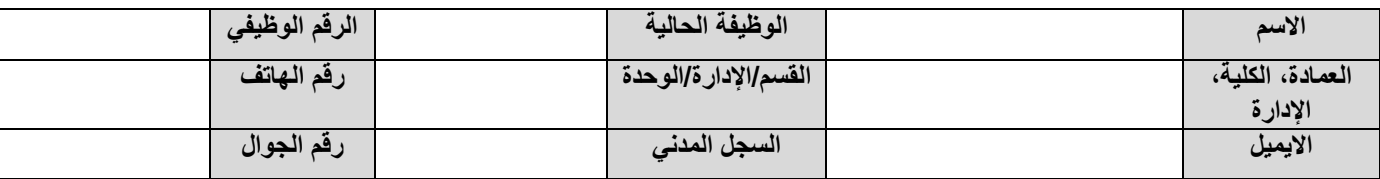

**تحديد نوع الصالحية:**

**-**

- **-**
- **-**
- 

**تحديد المقر:**

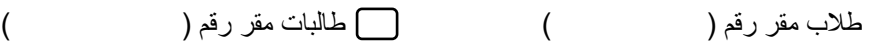

**اعتماد صاحب/ــة الصالحية:**

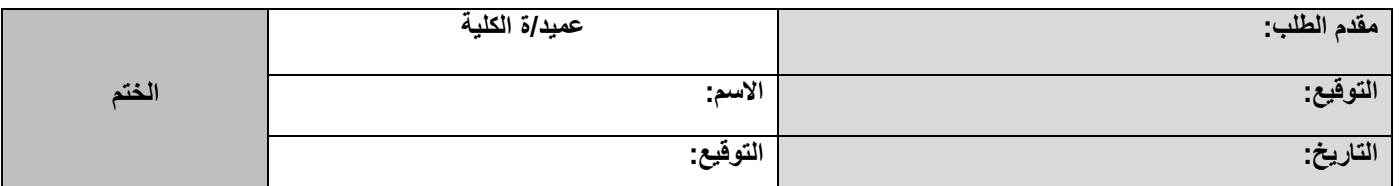

## **مالحظة**

www.UB.edu.sa

نحو مجتمع معرفمى مبدع Towards a creative, knowledge<br>based community

- **تعبئة النموذج إلكترونيا.ً**
- **صالحيات )عميد، وكيل، رئيس قسم( يلزم إرفاق صورة من خطاب التكليف.**
- **يرسل النموذج إلكترونياً عبر نظام االتصاالت اإلدارية لعمادة القبول والتسجيل بعد التوقيع والختم من صاحب الصالحية.**
	- **بيانات الدخول للبريد االلكتروني الجامعي تستخدم للدخول على نظام ER.**
- **في حالة وجود شخص مكلف بالصالحية المراد طلبها سابقا يجب تعبئة الجدول األول و الثاني أعاله حتى يتم حذف المستخدم السابق و إضافة المستخدم الجديد.**

reg-admission@ub.edu.sa

www.ub.edu.sa/web/dadr

0176238282

ê

@ub\_admission